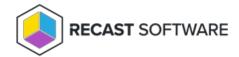

## Zscaler Implementation Without Recast Agents

Last Modified on 04.12.24

A default Zscaler implementation will not work correctly with Right Click Tools.

To use Right Click Tools with Zscaler from a user-configured ZPA to ZPA connection, and without deploying Recast Agents, you'll need to modify the Client Hostname Validation setting in your Zscaler portal.

To configure Zscaler to work with Right Click Tools:

- 1. In your Zscaler portal, navigate to **Administration** > **Application Segments**.
- 2. Click Client Hostname Validation.
- 3. On the page that opens, update your regular expression to .\*.<yourdomain.com> and save your changes.

Copyright © 2023 Recast Software, LLC. All rights reserved.